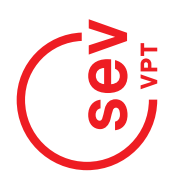

## **Pages des sections sur le site vpt-online.ch**

La VPT met à disposition de chaque section une place sur son site internet ( vpt-online.ch ) lui permettant de se présenter et de publier des informations importantes pour ses membres. Les sections sont invitées à utiliser cette possibilité car c'est un moyen simple et efficace à leur disposition pour communiquer avec leurs membres. Beaucoup d'informations sont importantes pour nos membres, comme par exemple :

- les coordonnées de contact des membres du comité de section
- les dates des assemblées générales de la section ainsi que les invitations
- les informations relatives aux excursions de la section
- les rapports d'assemblées
- les galeries photos

Plus cette possibilité d'information sera utilisée par les sections, et plus le site internet de la VPT deviendra utile pour nos membres.

## **Comment puis-je trouver la page de la section sur vpt-online.ch ?**

Pour toutes les sections VPT, des pages ont été préparées. Elles peuvent être trouvées facilement depuis le menu principal sur la page d'accueil du site VPT :

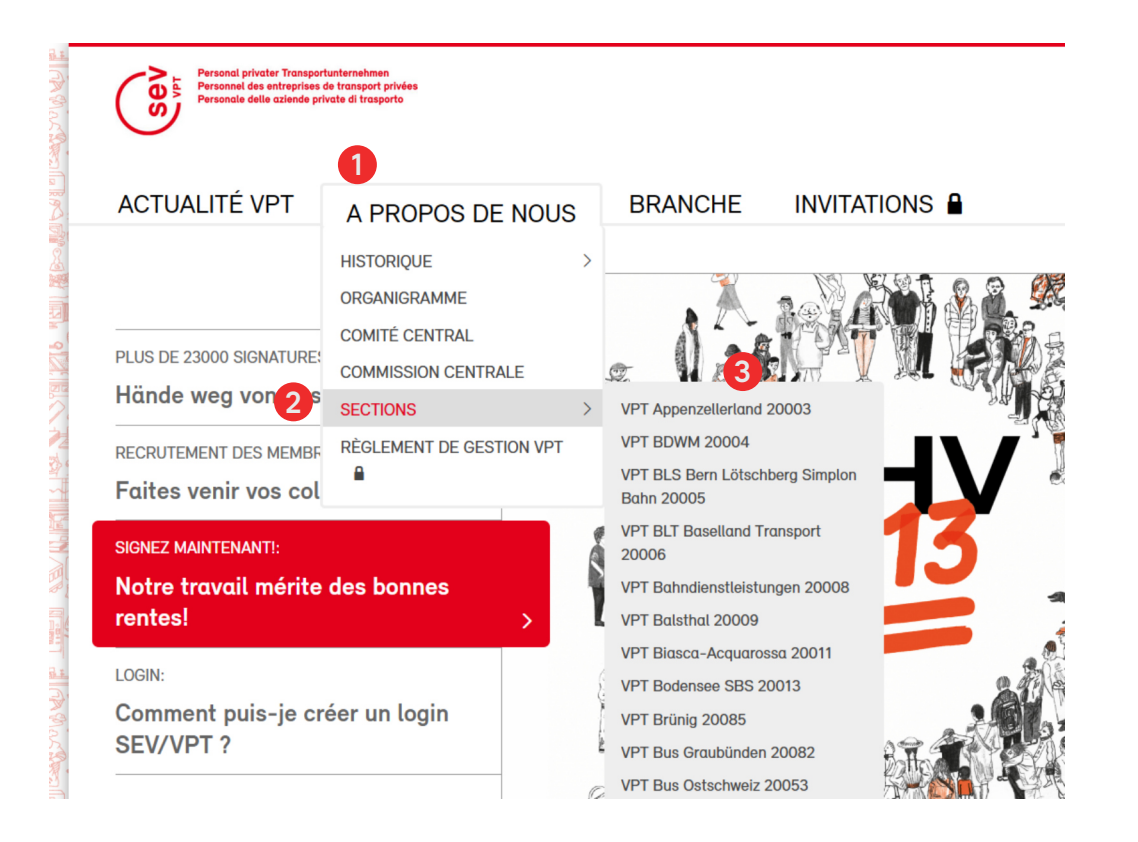

## **Rechercher la page de la section au moyen de la fonction de recherche**

Les pages des sections peuvent être recherchées via le champ de recherche du site vpt-online. Il suffit d'écrire le nom de la section VPT recherchée en haut à droite dans le champ prévu à cet effet ( cliquer sur la loupe ) :

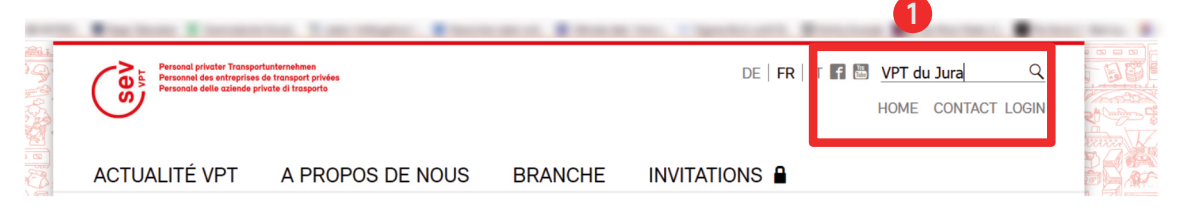

Appuyez ensuite sur <ENTER> et vous obtiendrez le lien direct vers la page de la section souhaitée :

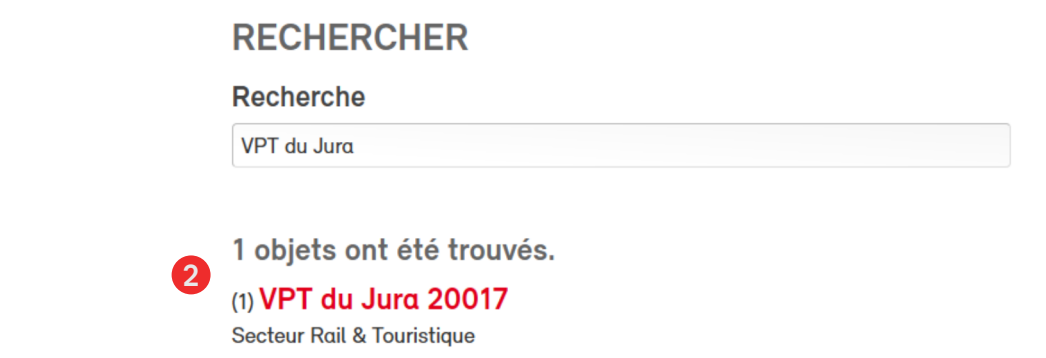

## **Mettre en tant que favoris**

Lorsque la page a été trouvée, il est recommandé de la mettre dans les favoris. Ainsi il sera possible à l'avenir de l'ouvrir en un seul clic. Pour cela, le plus simple est de cliquer sur le petit cadenas à gauche de l'adresse internet et de le tirer vers le bas dans la barre des favoris.

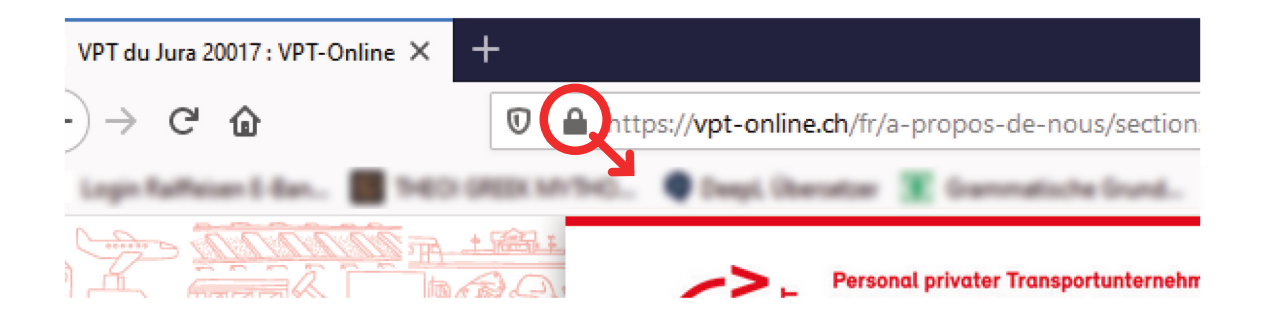